# **Dell™ Display Manager** ユーザーズガイド

- 概要
- クイック設定のダイアログを使う
- 基本的なディスプレイ機能の設定
- プリセットモードをアプリケーションに割り当てる
- 省エネ機能を適用する
- スクリーンの内容を回転させる

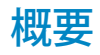

Dell Display Manager は、モニタやモニタ グループを管理するための Windows アプリケーションです。このアプリケーションを使用すると、一部の Dell モデルで表示された画像、自動 設定の割り当て、エネルギー管理、画像の回転、その他の機能を手動で調整することができます。Dell Display Manager をインストールしておくと、毎回システムが起動するときに実行さ れ、通知トレイにアイコンが配置されます。システムに接続されたモニタについての情報は、通知トレイのアイコンにマウスを合わせると表示されます。

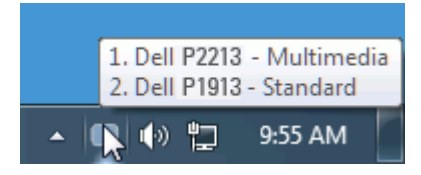

#### クイック設定のダイアログを使う

Dell Display Manager の通知トレイ アイコンをクリックすると、クイック設定のダイアログが開きます。システムに複数のサポートされる Dell モデルが接続されている場合は、用意され たメニューを使用するとターゲットのモニタが選択されます。クイック設定のダイアログボックスでは、モニタの輝度やコントラストの調整を行ったり、プリセットモードを手動で選択した り、自動モードを設定したり、スクリーン解像度を変更したりすることができます。

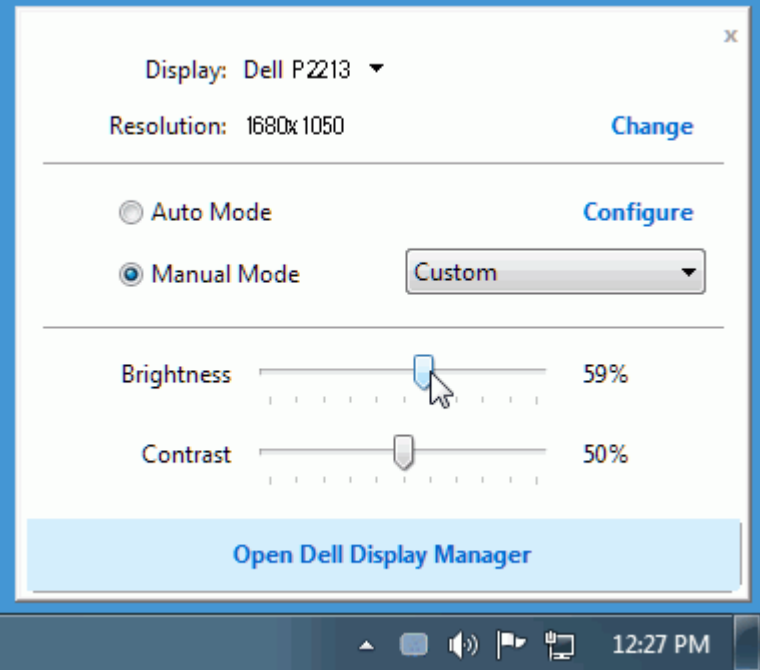

クイック設定のダイアログボックスからは、Dell Display Manager の高度なユーザー インターフェイスにもアクセスできます。ここからは、基本的な機能を調整したり、自動モードを設定 したり、その他の機能にアクセスしたりすることが可能です。

## 基本的なディスプレイ機能の設定

一部のモニタのプリセットモードは、[基本] タブのメニューを使って手動で適用できます。または、自動モードを有効にする方法もあります。自動モードを選択すると、特定のアプリケー ションをアクティベートすると、自動的にあらかじめ選択しておいたプリセット モードが適用されます。モードを変更すると、画面のメッセージとして現在のプリセットモードがしばらく表 示されます。

一部のモニタの輝度とコントラストも [基本] タブから直接調整できます。

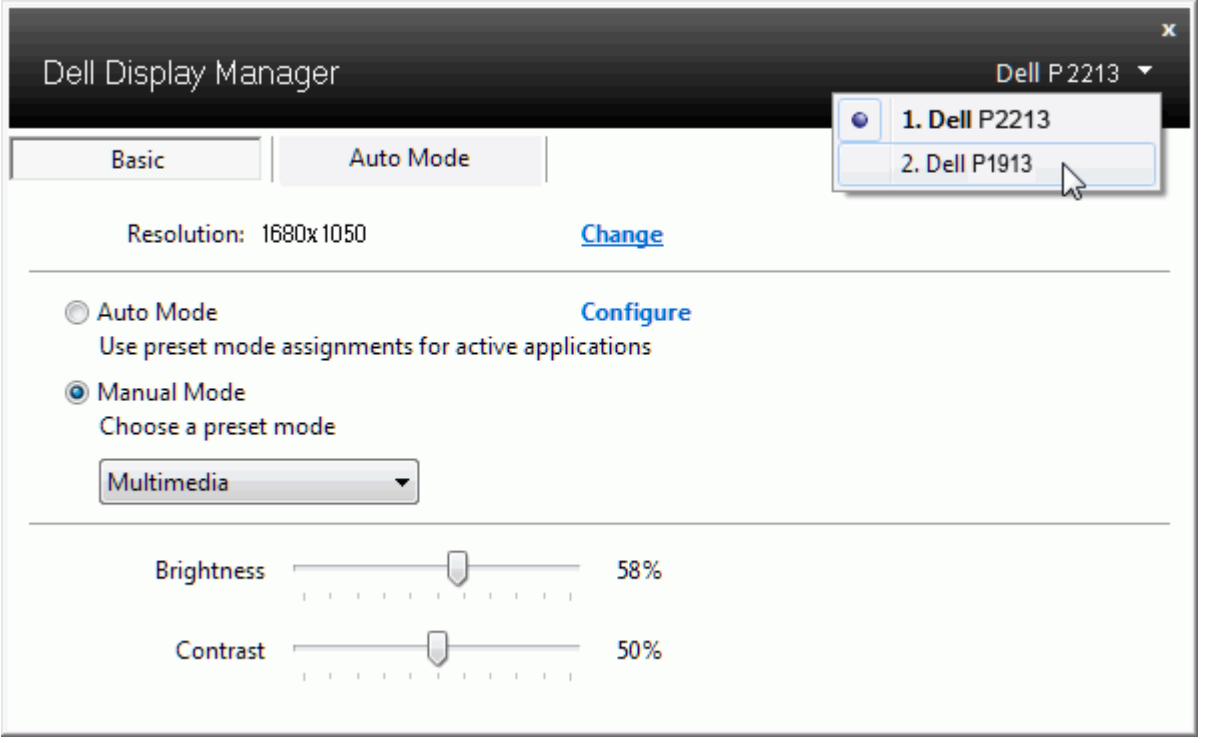

#### プリセットモードをアプリケーションに割り当てる

[自動モード] タブからは、特定のプリセット モードを特定のアプリケーションに関連付けて、自動的に適用するように設定できます。自動モードを有効にすると、相当するアプリケーショ ンがアクティベートされると、Dell Display Manager が自動的に相当するプリセット モードに切り替えます。各モニタで同じプリセットモードが特定のアプリケーションに割り当てられて いるかもしれませんし、プリセットモードが 1 台ずつ違うかもしれません。

Dell Display Manager は、多くの一般的なプリケーション向けにあらかじめ構成されています。割り当てリストに新しくアプリケーションを追加するには、デスクトップ、Windows のス タート メニュー、その他の場所からアプリケーションをドラッグして、現在のリストにドロップします。

注記**:**一連のファイル、スクリプト、ローダー、あるいは Zip アーカイブやパケット化されたファイルなどの非実行ファイルへのプリセット モードの割り当ては、サポートされていな いため、実行できません。

Direct3D アプリケーションが全画面で起動されているときには、ゲーム プリセットモードが使用されるように設定することもできます。このような動作(有効に設定されているとき)を 個々のゲーム タイトルに置き換えるには、異なるプリセットモードでそれら割り当てリストに追加してください割り当てリスト内にあるアプリケーションは、一般的な Direct3D 設定より も優先します。

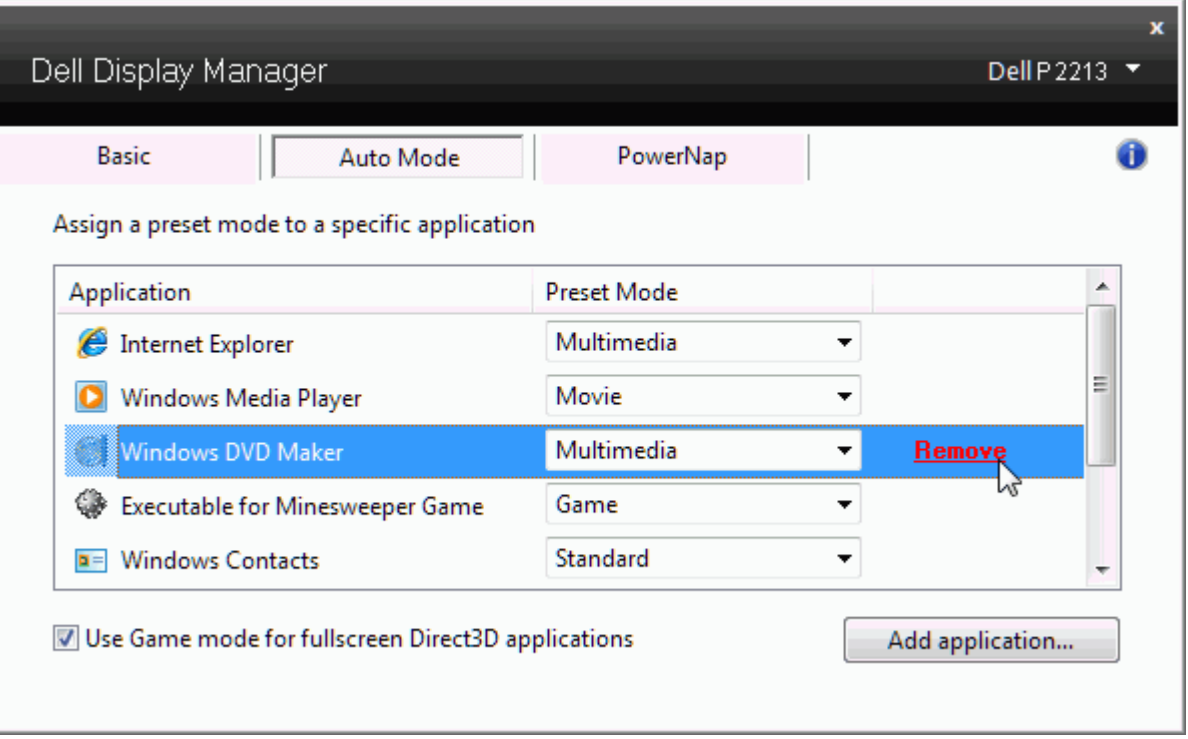

### 省エネ機能を適用する

サポートされる Dell モデルには、省エネオプションを設定するための PowerNap タブがあります。スクリーンセーバーが作動すると、さらに節電するために、モニタの輝度が自動的に最低 レベルに設定されたり、またはモニタがスリープモードに入ったりします。

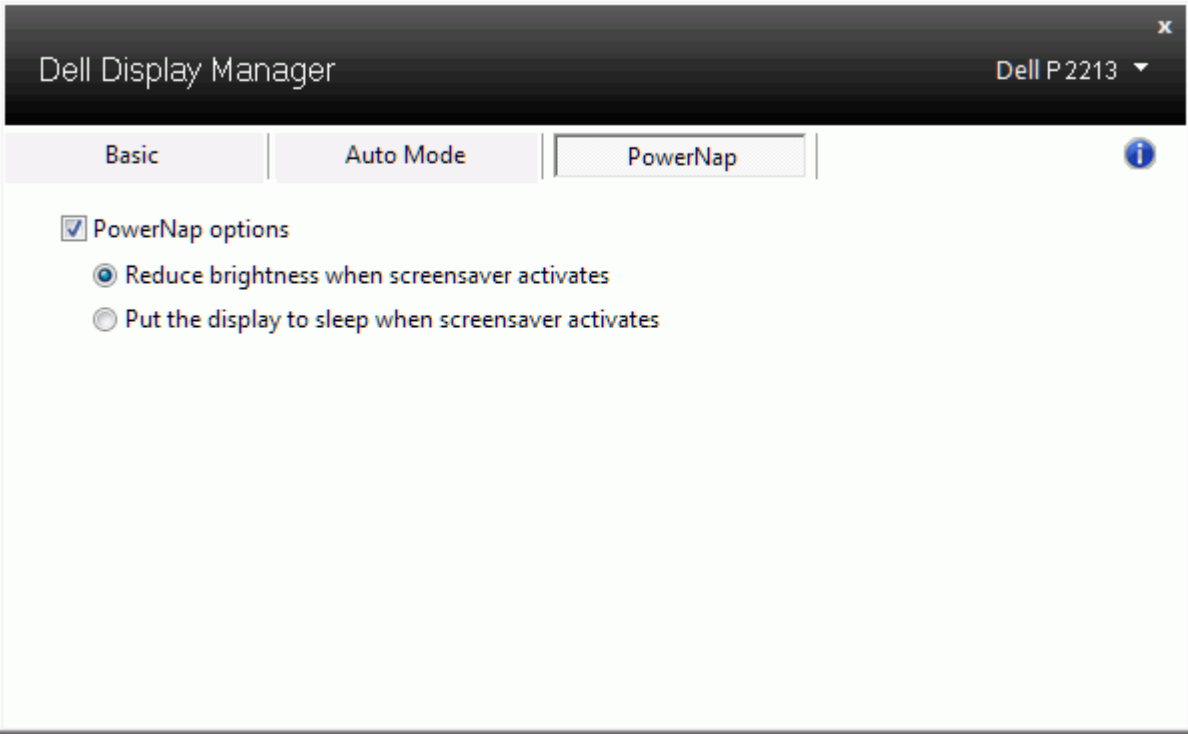

## スクリーンの内容を回転させる

一部の Dell モデルには回転機能が備わっています。これらのモニタでは、OSD メニューの [その他の設定] の下の [メニュー回転] オプションの設定に基づいて、Windows スクリーンの方 向が自動的に変更されます。

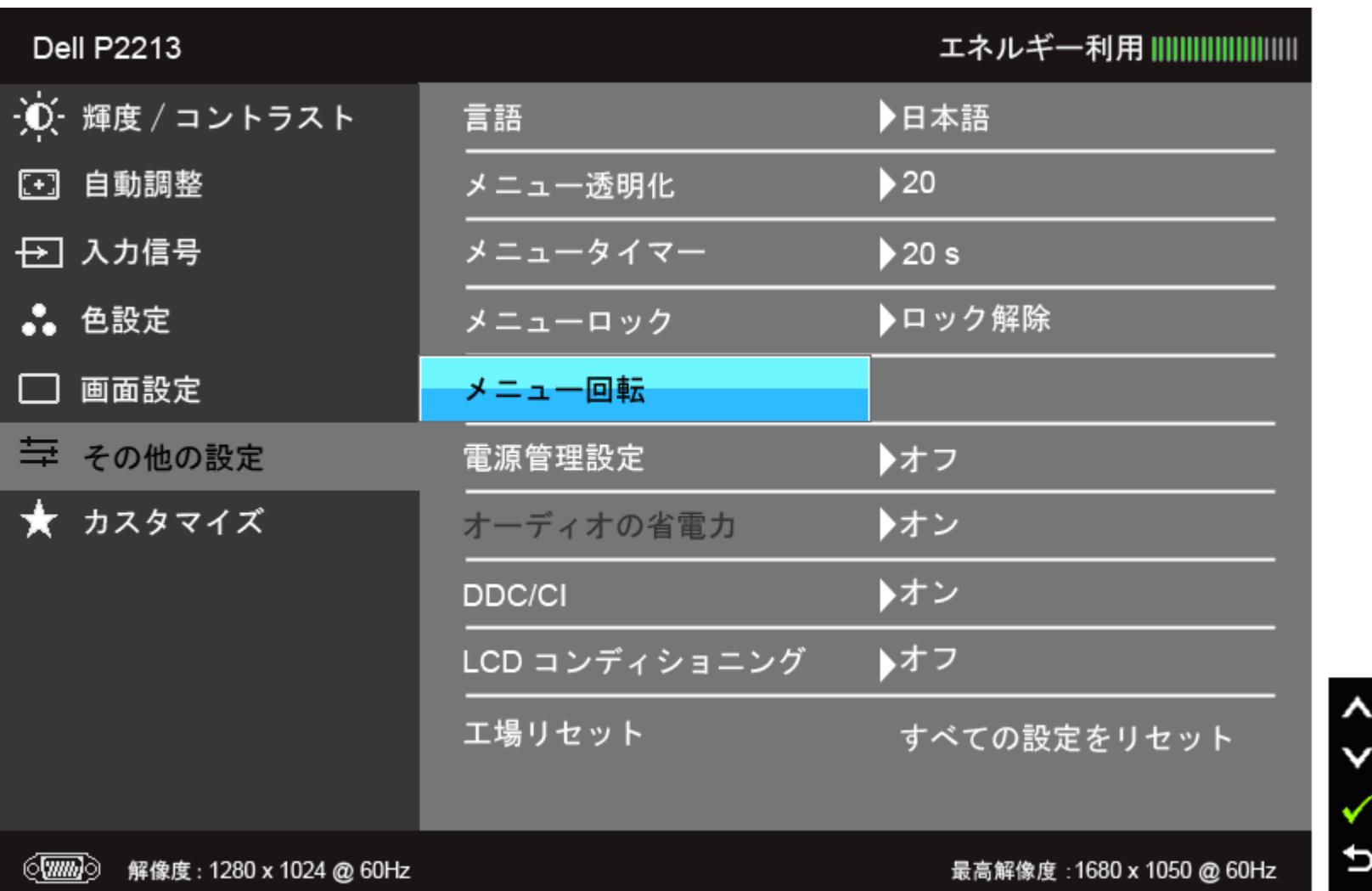